# **KI 3437 How can I use MFA on my new phone?**

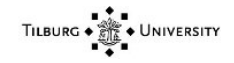

# KI 3437 Knowledge Item

## Knowledge data

Name **Name How can I use MFA on my new phone? Content TILBURG UNIVERSITY** 

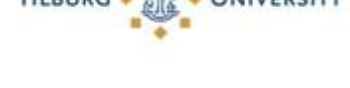

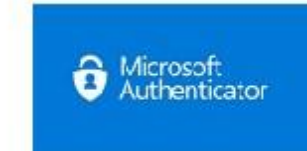

#### **Question:**

How can I use MFA on my new phone?

#### **Answer:**

This step-by-step plan is made for users who have a new phone and an old phone with a working Microsoft Authenticator.

Is your old telephone broken, lost or stolen? Then go to **THIS** article.

Is this the first time setting up multi-factor authentication? Please see **THIS** article.

#### **Step 1:**

- Go to: https://portal.office.com/, log in with your @ tilburguniversity.edu account and accept it in the Microsoft Authenticator app (on the old phone).

#### **Step 2:**

- Click on your name / initials at the top right, then choose "View account"

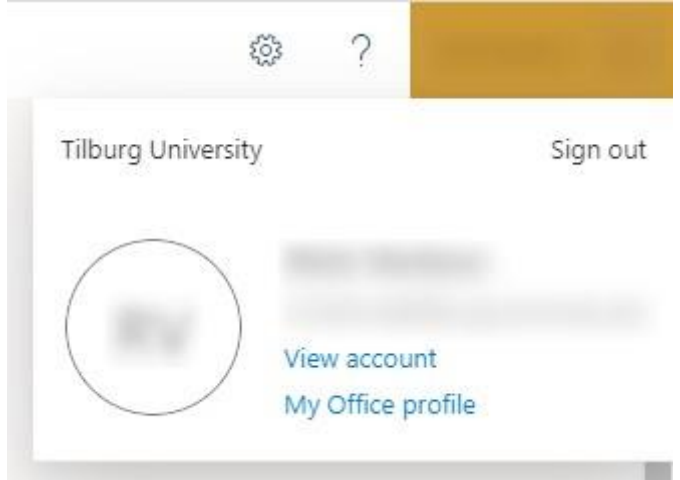

**Step 3:** - Then click for "Security Info"

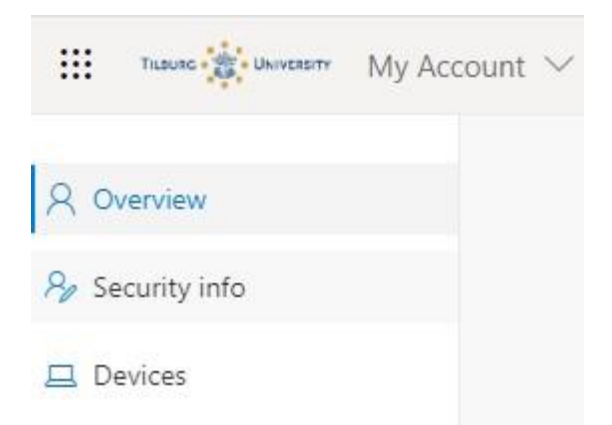

#### **Step 4:**

A new web page opens. Click here again on "Security Info"

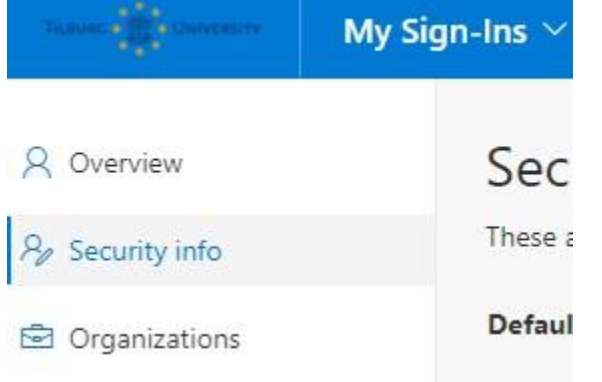

#### **Step 5:**

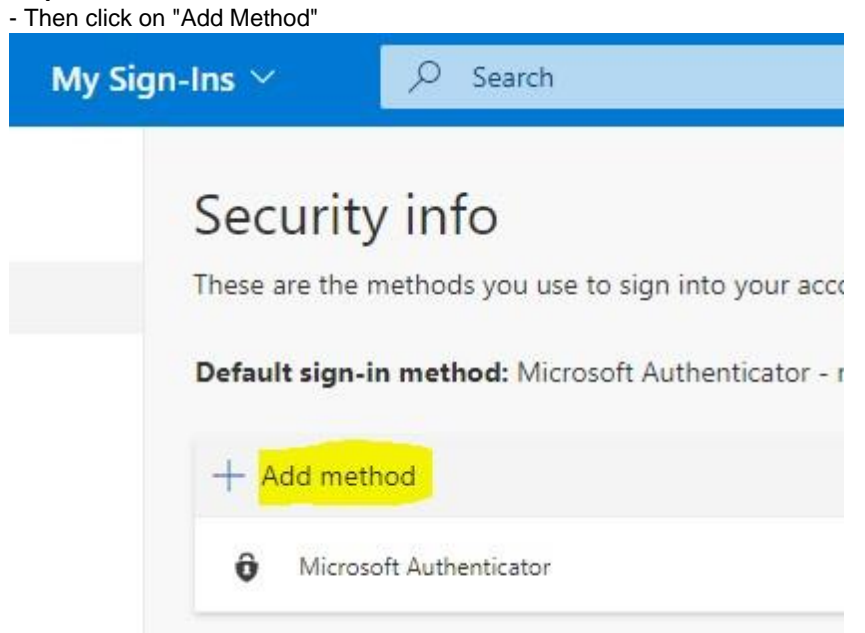

#### **Step 6:**

- Select "Authenticator App" and click "Add"

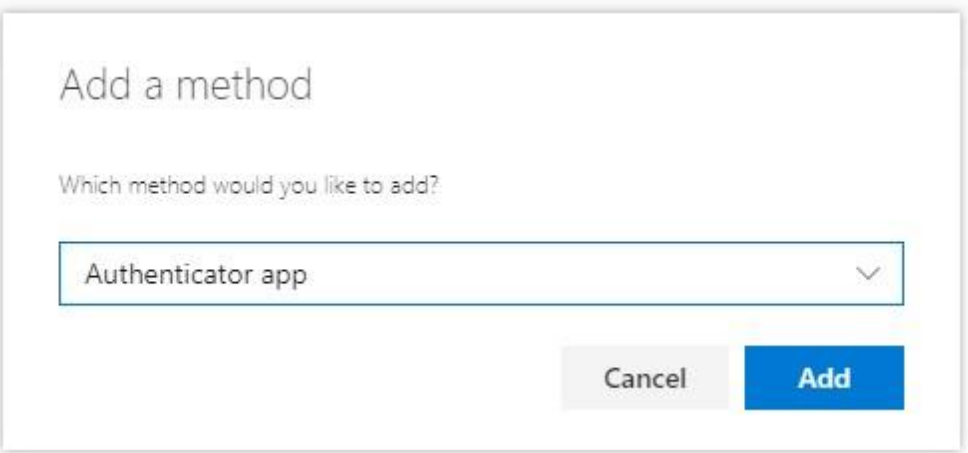

### **Step 7:**

Now follow the steps indicated by Microsoft.